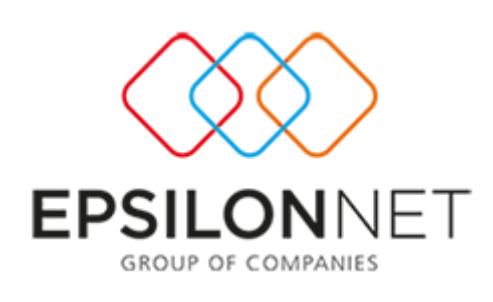

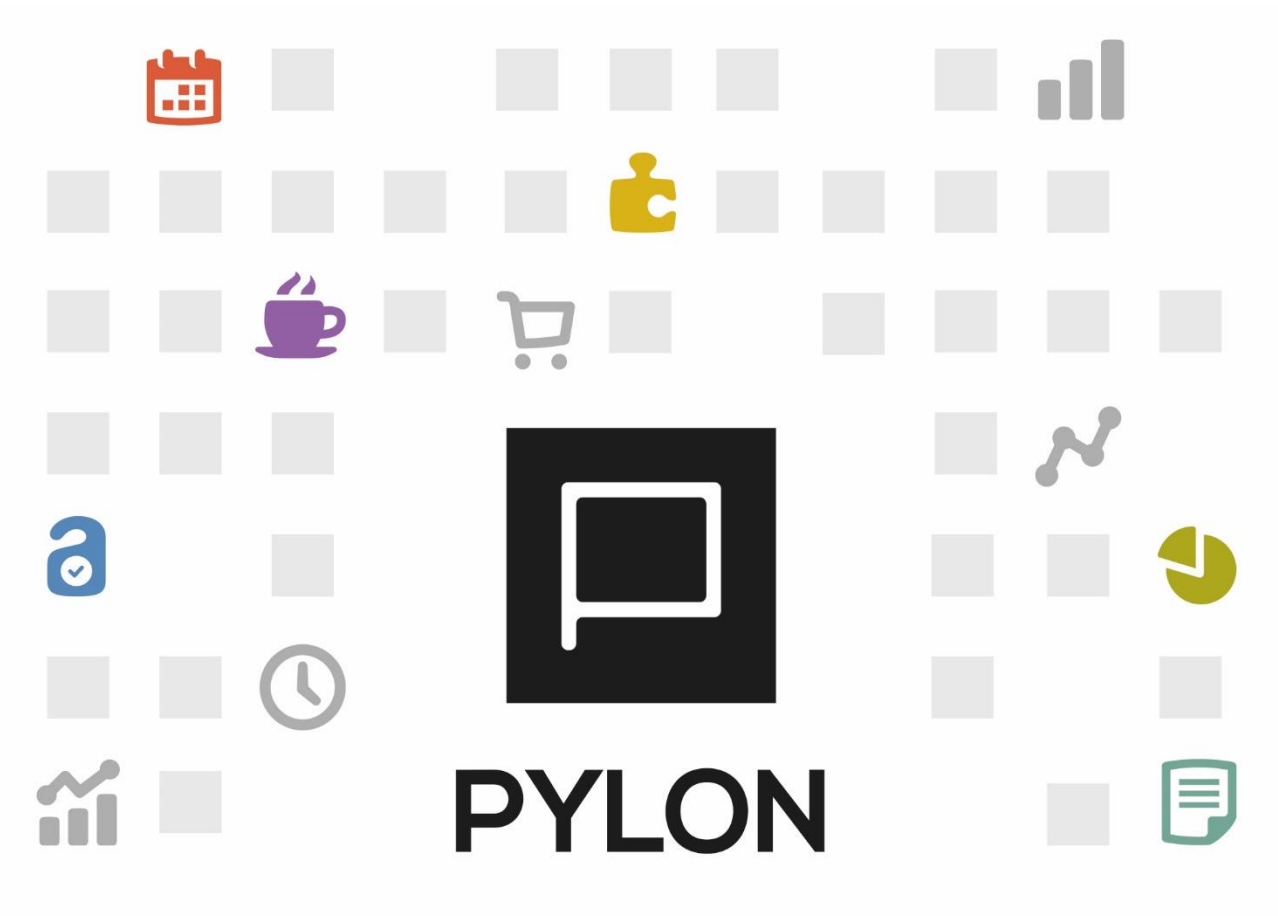

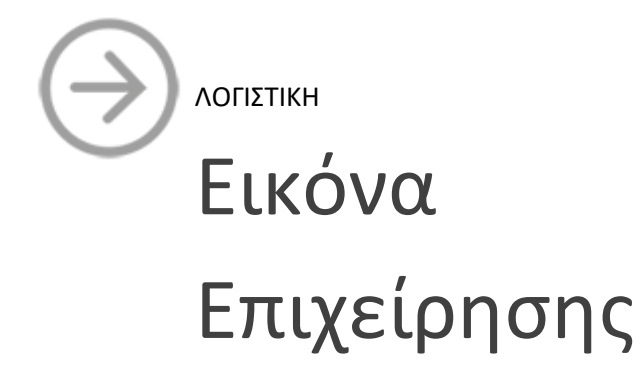

Version: 2.0 1/2/2018

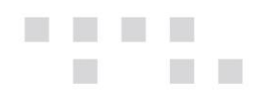

# Περιεχόμενα

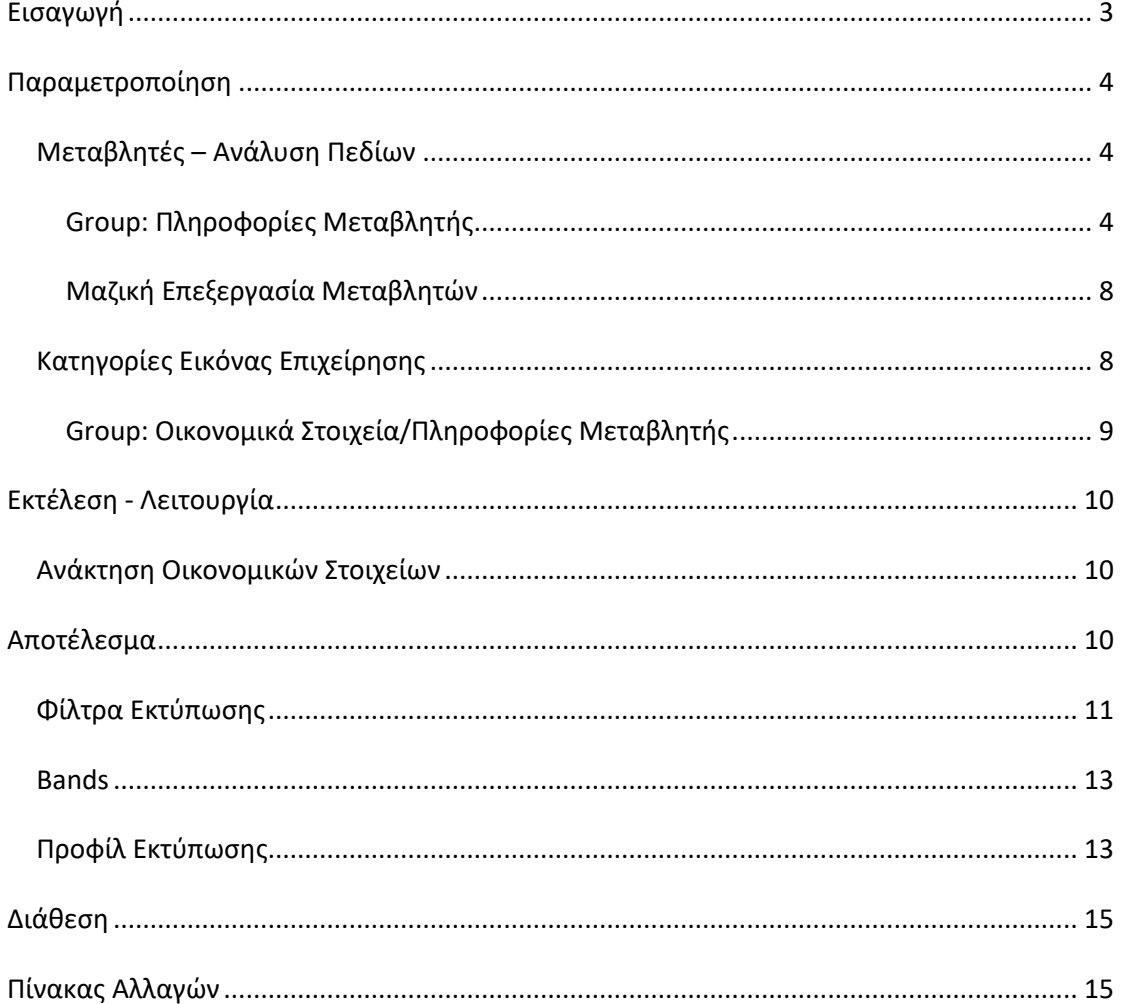

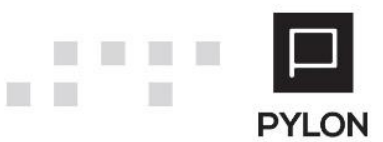

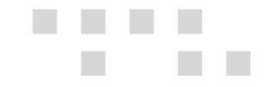

# <span id="page-2-0"></span>**Εισαγωγή**

Όταν είναι ενεργοποιημένο το module "Οικονομικές Καταστάσεις και Αριθμοδείκτες", μέσω της Εικόνας Επιχείρησης, παρέχεται δυνατότητα advanced πληροφόρησης της Οικονομικής Πορείας της επιχείρησης, καθώς και σύγκρισης των Μεταβλητών της με ιστορικά στοιχεία, αναβαθμίζοντας το χρηματοοικονομικό reporting της επιχείρησής σας. Από το κύκλωμα της Εικόνας Επιχείρησης **επιτυγχάνεται**:

- Adaptive διεταιρικότητα (δυνατότητα χρήσης διεταιρικών οικονομικών Μεταβλητών της Επιχείρησης και ταυτόχρονης προσαρμογής σε επίπεδο εταιρείας)
- Επιλογή ανάκτησης δεδομένων μέσω
	- o Σύνδεσης λογαριασμών σε Μεταβλητή με "Έξυπνες" μάσκες προς αποφυγή της χρονοβόρας διαδικασίας σύνδεσης μεμονωμένων λογαριασμών
	- o Εξαίρεσης Λογαριασμών από τον υπολογισμό της Μεταβλητής
	- o Καταχώρησης Ημερήσιων Σταθερών Τιμών Μεταβλητής
- Εισαγωγή Μεταβλητών από Excel μέσω της Μαζικής Επεξεργασίας
- Δημιουργία Κατηγορίας/Υποκατηγορίας Εικόνας Επιχείρησης σε δενδροειδή μορφή
- Επιλογή Μεταβλητής σε περισσότερες Κατηγορίες
- Ανάκτηση Ενημέρωση Οικονομικής Εικόνας μέσω Μεταβλητών
- Άμεση και γρήγορη πρόσβαση στα οικονομικά στοιχεία Κατηγοριών Εικόνας Επιχείρησης
- Συγκριτικά στοιχεία Οικονομικών Στοιχείων με γραφικές παραστάσεις
- Εκτύπωση Εικόνας Επιχείρησης διαμορφώνοντας σε ελάχιστο χρόνο το report σας
- Επιλογή των Ορατών Στηλών με δυνατότητα εμφάνισης Ποσοστιαίων Μεταβολών, Συνόλων κλπ
- Δημιουργία Προφίλ Εκτύπωσης για άμεση εκτέλεση προ-παραμετροποιημένων εκτυπωτικών με ένα κλικ
- Εξαγωγή Εικόνας Επιχείρησης ως Εκτύπωση και Grid σε διάφορες μορφές αρχείων (Pdf, Excel Κλπ)

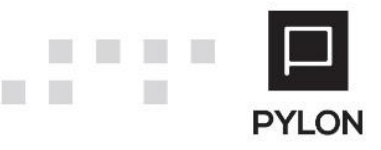

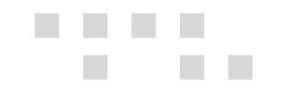

# <span id="page-3-0"></span>**Παραμετροποίηση**

# <span id="page-3-1"></span>**Μεταβλητές – Ανάλυση Πεδίων**

Από το Menu **Χρημ/μικά** → **Παράμετροι** → **Μεταβλητές** εμφανίζεται ο πίνακας διαχείρισης των Οικονομικών Μεγεθών. Για τη δημιουργία νέας **Μεταβλητής** επιλέγετε το πλήκτρο "**Προσθήκη (+)**" από το κάτω αριστερό μέρος της φόρμας.

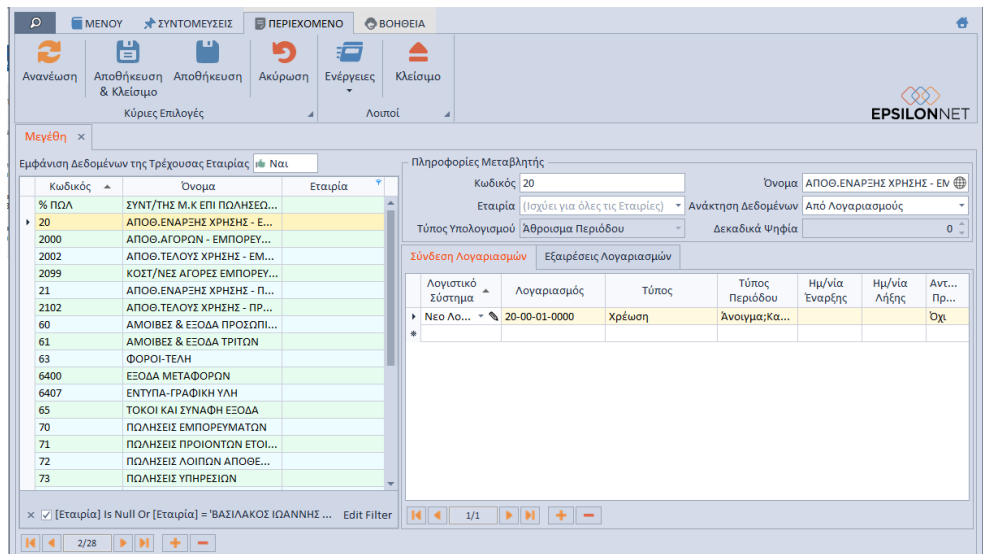

#### **Παρακάτω αναλύεται η λειτουργικότητα των πεδίων της φόρμας.**

#### <span id="page-3-2"></span>Group: Πληροφορίες Μεταβλητής

#### Τα πεδία που ορίζετε στο group: Πληροφορίες Μεταβλητής είναι τα εξής:

- *Κωδικός,* Συμπληρώνετε τον κωδικό της μεταβλητής, ο οποίος αποτελεί ελεύθερο αλφαριθμητικό πεδίο
- *Όνομα,* Δηλώνετε την περιγραφή της μεταβλητής
- *Εταιρία,* Λόγω της διεταιρικότητας, καθορίζετε εάν η μεταβλητή θα χρησιμοποιείται σε όλες τις Εταιρίες (Διεταιρική) ή σε συγκεκριμένη εταιρία (Εταιρική)
- *Ανάκτηση Δεδομένων,* Καθορίζετε τον τρόπο με τον οποίο θα πραγματοποιείται η άντληση των δεδομένων. Το πεδίο περιλαμβάνει δύο επιλογές:
	- o *Από Λογαριασμούς,* Συμπληρώνετε στο tab: Σύνδεση Λογαριασμών και στο tab: Εξαιρέσεις, τους λογαριασμούς από τις κινήσεις των οποίων θα πραγματοποιείται άντληση δεδομένων ή αυτούς που **δεν** θα ληφθούν υπόψη στον υπολογισμό της συγκεκριμένης μεταβλητής
	- o *Από Πίνακα Τιμών,* Για την άντληση των δεδομένων θα ορίσετε, από το μενού **Χρημ/μικά** → **Καταχώρηση Τιμών Μεταβλητής,** τις σταθερές

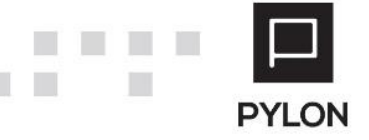

Τιμές Μεταβλητής που θα λαμβάνονται υπόψη στον υπολογισμό της συγκεκριμένης μεταβλητής

- *Τύπος Υπολογισμού,* Συνδυάζεται με το πεδίο "Ανάκτηση Δεδομένων" και ενεργοποιείται εάν ορίσετε την τιμή "Από Πίνακα Τιμών". Οι διαθέσιμες επιλογές για την διαμόρφωση της αξίας της Μεταβλητής είναι οι εξής:
	- o *Άθροισμα Περιόδου*, Με την επιλογή αυτή αθροίζονται οι ημερήσιες τιμές για την οριζόμενη περίοδο. Για παράδειγμα, αν η περίοδος υπολογισμού είναι 1/1 - 31/1 και η αξία ανά ημέρα είναι 5, το αποτέλεσμα της Μεταβλητής θα είναι 155 (31ημέρες\*5). Αν η περίοδος υπολογισμού είναι 1/1 - 1/1, το αποτέλεσμα της Μεταβλητής θα είναι 5
	- o *Ελάχιστη Τιμή Περιόδου*, Με την επιλογή αυτή επιλέγεται η μικρότερη τιμή από το σύνολο των ημερήσιων τιμών. Για παράδειγμα, αν η περίοδος υπολογισμού είναι 1/1 - 5/1 και η αξία της κάθε ημέρας είναι 6,4,8,7,3 αντίστοιχα, η αξία της Μεταβλητής θα είναι 3. Αν η περίοδος υπολογισμού είναι 1/1 - 1/1, το αποτέλεσμα της Μεταβλητής θα είναι η αξία της ημέρας, δηλαδή 6
	- o Μέγιστη Τιμή Περιόδου, Με την επιλογή αυτή επιλέγεται η μέγιστη τιμή από το σύνολο των ημερήσιων τιμών. Για παράδειγμα, αν η περίοδος υπολογισμού είναι 1/1 - 5/1 και η αξία της κάθε ημέρας είναι 6,4,8,7,3, το αποτέλεσμα της Μεταβλητής θα είναι 8. Αν η περίοδος υπολογισμού είναι 1/1 - 1/1, το αποτέλεσμα της Μεταβλητής θα είναι η αξία της ημέρας, δηλαδή 6
	- o Πρώτη Τιμή Περιόδου, Με την επιλογή αυτή επιλέγεται η πρώτη τιμή από το σύνολο των επιμέρους αξιών κάθε ημέρας. Για παράδειγμα, αν η περίοδος υπολογισμού είναι 1/1 - 5/1 και η αξία της κάθε ημέρας είναι Κενή,4,10,5,6 το αποτέλεσμα της Μεταβλητής θα είναι 4. Αν η περίοδος υπολογισμού είναι 1/1 - 1/1, το αποτέλεσμα της Μεταβλητής θα είναι η αξία της ημέρας, δηλαδή Κενή
	- o Τελευταία Τιμή Περιόδου, Με την επιλογή αυτή επιλέγεται η τελευταία τιμή από το σύνολο των επιμέρους αξιών κάθε ημέρας. Για παράδειγμα, αν η περίοδος υπολογισμού είναι 1/1 - 5/1 και η αξία της κάθε ημέρας είναι Κενή,4,10,5,6, το αποτέλεσμα της Μεταβλητής θα είναι 6. Αν η περίοδος υπολογισμού είναι 1/1 - 1/1, το αποτέλεσμα της Μεταβλητής θα είναι η αξία της ημέρας, δηλαδή Κενή
	- o *Δεκαδικά Ψηφία,* Συμπληρώνεται το πλήθος των δεκαδικών ψηφίων της Μεταβλητής

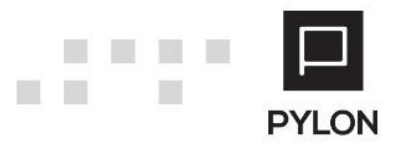

п

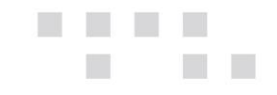

#### *Tab: Σύνδεση Λογαριασμών/Εξαιρέσεις*

Για την άντληση ή εξαίρεση των δεδομένων, **απαραίτητη προϋπόθεση** είναι η σύνδεση της Μεταβλητής με λογαριασμούς. Η φόρμα της μεταβλητής αποτελείται από δύο υποκαρτέλες:

- *Σύνδεση λογαριασμών,* Επιλέγετε το Λογιστικό Σύστημα και συμπληρώνετε τον κωδικό λογαριασμού με τον οποίο θα συνδεθεί η μεταβλητή. Στο σημείο αυτό μπορείτε να αντιστοιχήσετε **περισσότερους** από έναν λογαριασμούς του Λογιστικού Συστήματος, χρησιμοποιώντας μάσκα λογαριασμού, προκειμένου να καθορίσετε εύρος λογαριασμών που θα αντλούνται στη μεταβλητή αυτή. Στο επόμενο πεδίο "Τύπος" επιλέγετε τον Τύπο της κίνησης λογαριασμού που θα μεταφέρεται στη Μεταβλητή. Στην συνέχεια, επιλέγετε τον Τύπο Περιόδου (Άνοιγμα, Κλείσιμο, Συμψηφιστική), ανάλογα με τη Μεταβλητή. Για παράδειγμα, στη Μεταβλητή «Εμπορεύματα Έναρξης» ορίζετε ως Τύπο Περιόδου "Άνοιγμα". Η προεπιλεγμένη τιμή είναι "Κανονικός" και ισχύει **μόνο** για τις εταιρείες Γενικής Λογιστικής. Τα πεδία "Ημερομηνία Έναρξης" - "Ημερομηνία Λήξης" προσδιορίζουν το χρονικό διάστημα για το οποίο υφίσταται η σύνδεση με τον εν λόγω λογαριασμό. Ως δικλείδα ασφαλείας προστέθηκε περιορισμός, ο οποίος δεν επιτρέπει η Ημερομηνία Έναρξης να είναι μικρότερη από την Ημερομηνία Λήξης. Στο πεδίο "Αντίστροφο Πρόσημο" επιλέγετε την τιμή **Ναι**, μόνο στην περίπτωση που το ποσό ανάκτησης πρέπει να έχει αρνητικό πρόσημο και συνεπώς αφαιρείται από την συνολική τιμή της Μεταβλητής.
- *Εξαιρέσεις,* Συνδέετε το Λογιστικό Σύστημα και συμπληρώνετε τους λογαριασμούς που **δεν** επιθυμείτε να συμπεριλαμβάνονται στην ανάκτηση των δεδομένων. Για την αποφυγή της χρονοβόρας διαδικασίας εξαίρεσης μεμονωμένου λογαριασμού, μπορείτε να χρησιμοποιήσετε μάσκα λογαριασμού, προκειμένου να καθορίσετε σύνολο λογαριασμών που θα αποκλείονται από τη μεταβλητή. Στην συνέχεια, επιλέγετε τον Τύπο Περιόδου (Άνοιγμα, Κλείσιμο, Συμψηφιστική), ανάλογα με τη Μεταβλητή. Για παράδειγμα, στη Μεταβλητή «Εμπορεύματα Έναρξης» ορίζετε ως είδος κίνησης "Άνοιγμα". Η προεπιλεγμένη τιμή είναι "Κανονικός" και ισχύει **μόνο** για τις εταιρείες Γενικής Λογιστικής. Τα πεδία "Ημερομηνία Έναρξης" - "Ημερομηνία Λήξης" προσδιορίζουν το χρονικό διάστημα για το οποίο θα εξαιρούνται οι λογαριασμοί αυτοί κατά την ανάκτηση των δεδομένων.

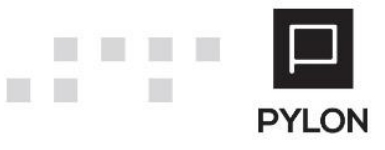

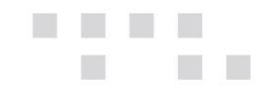

#### Καταχώρηση Τιμών Μεταβλητής (Πίνακας Τιμών)

Από το μενού **Χρημ/μικά** → **Καταχώρηση Τιμών Μεταβλητής,** συμπληρώνετε τις ημερήσιες ή το εύρος των ημερήσιων τιμών στον Πίνακα Τιμών, όπως το επιτόκιο δανεισμού. Η επιλογή εμφανίζεται στους κατόχους του Module "Οικονομικές Καταστάσεις και Αριθμοδείκτες".

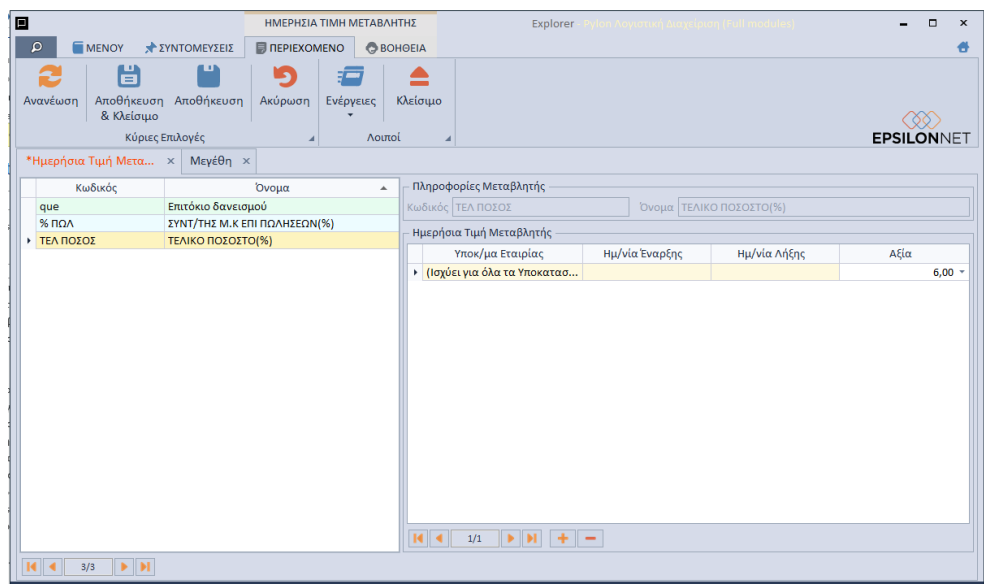

Στο group: Ημερήσια Τιμή Μεταβλητής ορίζετε τα παρακάτω πεδία:

- *Υποκ/μα Εταιρίας,* Στη λίστα επιλογής εμφανίζονται τα Υποκαταστήματα της συγκεκριμένης εταιρίας και ως προεπιλογή λαμβάνονται υπόψη όλα τα Υποκαταστήματα με λεκτικό "(Ισχύει γιαΌλα τα Υποκαταστήματα)". Σε περίπτωση διαφοροποίησης της ημερήσιας τιμής ανά Υποκατάστημα θα πρέπει να επιλέξετε μεμονωμένα το Υποκατάστημα αυτό
- *Ημ/νία Έναρξης – Ημ/νία Λήξης,* Καταχωρείτε το ημερομηνιακό διάστημα για το οποίο ισχύει η ημερήσια σταθερή τιμή
- *Αξία,* Καταχωρείτε την ημερήσια σταθερή τιμή βάσει της οποίας θα διαμορφώνεται το αποτέλεσμα της Μεταβλητής. Στο πεδίο εμφανίζεται το πλήθος των δεκαδικών ψηφίων που έχει οριστεί στην επιλεγμένη Μεταβλητή.

Απαραίτητη προϋπόθεση για την συμπλήρωση των Ημερήσιων Τιμών Μεταβλητής είναι προηγουμένως να έχετε ορίσει στη Μεταβλητή την τιμή "Από Πίνακα Τιμών", στο πεδίο "Ανάκτηση Δεδομένων".

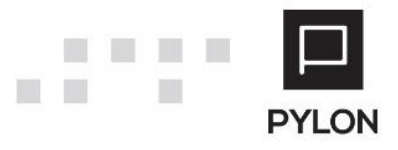

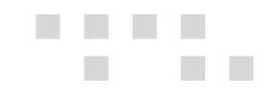

### <span id="page-7-0"></span>Μαζική Επεξεργασία Μεταβλητών

Από τη φόρμα μπορείτε μαζικά να επεξεργαστείτε τα δεδομένα του πίνακα, διαμορφώνοντας τις παραμέτρους των μεταβλητών απευθείας μέσα από μία λίστα, όπως φαίνεται στην παρακάτω εικόνα:

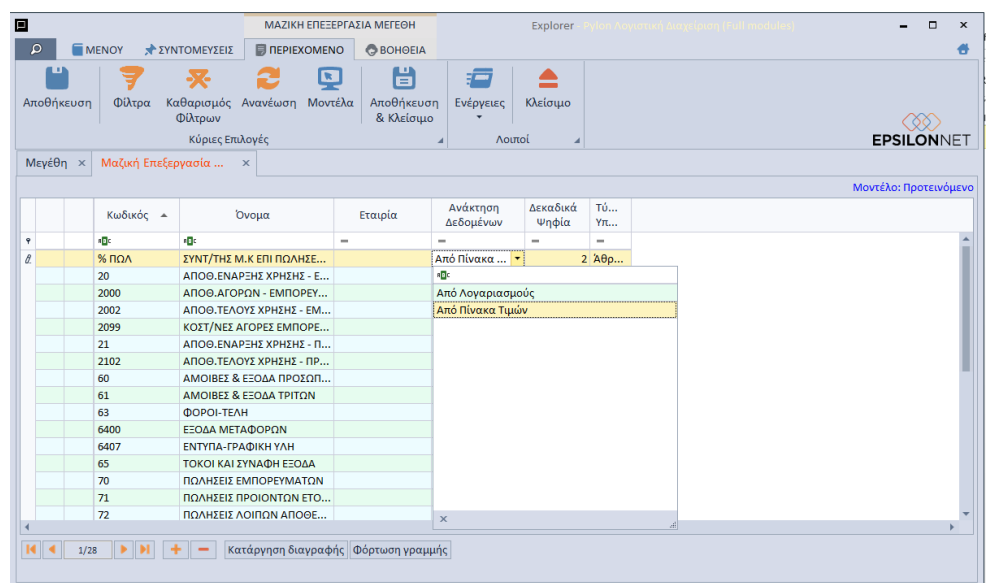

Επιπλέον, από το πλήκτρο "Ενέργειες" μπορείτε να εξάγετε σε Excel τα δεδομένα του πίνακα, να τα επεξεργαστείτε στο Excel και στη συνέχεια, να τα εισάγετε από το Excel, όπως φαίνεται στην παρακάτω εικόνα:

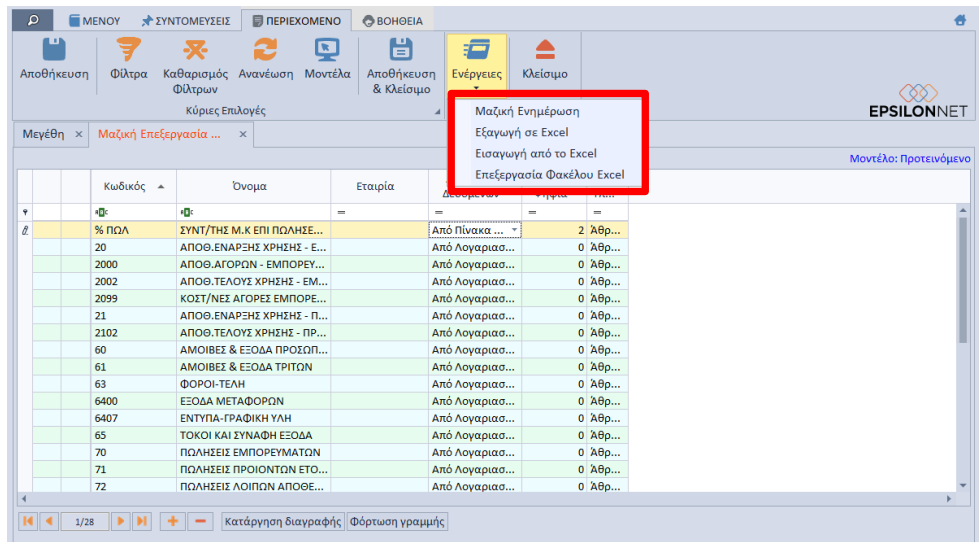

### <span id="page-7-1"></span>**Κατηγορίες Εικόνας Επιχείρησης**

Από το Menu **Χρημ/μικά** → **Παράμετροι** → **Κατηγορία Μεταβλητών** ανοίγει η φόρμα δημιουργίας/επεξεργασίας Δενδροειδής Κατηγορίας της Οικονομικής Εικόνας. Οι Γενικές Κατηγορίες εξυπηρετούν στην δημιουργία συνόλων, υποσυνόλων κλπ και ομαδοποίησης των

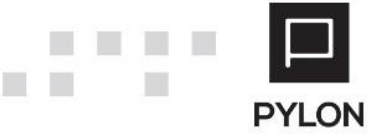

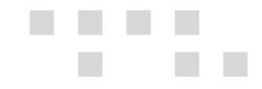

Μεταβλητών. Για τη δημιουργία Κατηγορίας επιλέγετε το πλήκτρο "**Προσθήκη (+)**" από το κάτω αριστερό μέρος της φόρμας. Επιπλέον, μπορείτε να δημιουργήσετε δενδροειδή κατηγοριοποίηση με τα πλήκτρα "**Προσθήκη Κόμβου**" και "**Προσθήκη Υποκόμβου**".

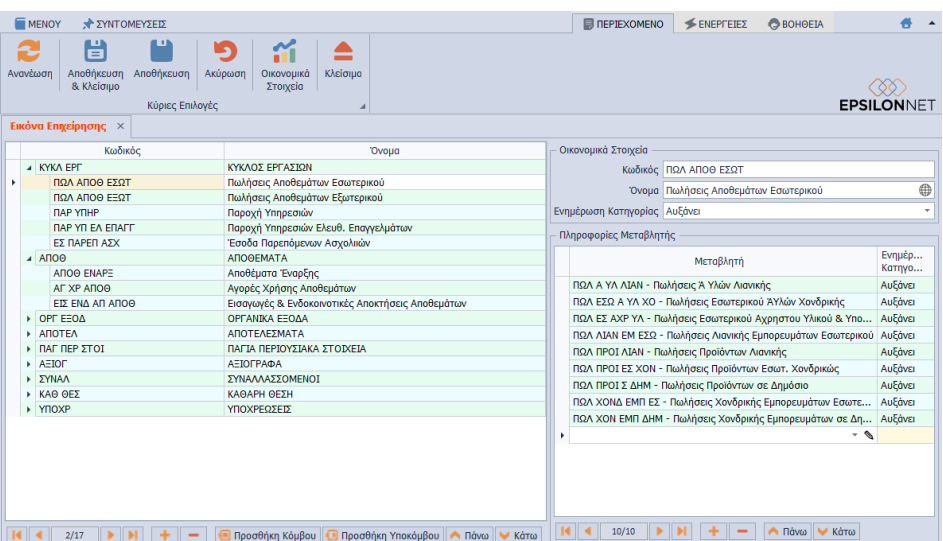

#### <span id="page-8-0"></span>Group: Οικονομικά Στοιχεία/Πληροφορίες Μεταβλητής

Στο group: Οικονομικά Στοιχεία ορίζετε τον μοναδικό Κωδικό και το Όνομα της Κατηγορίας της Μεταβλητής. Στην συνέχεια, στο group: Πληροφορίες Μεταβλητής καθορίζετε τις Μεταβλητές που ενημερώνουν την συγκεκριμένη Κατηγορία και τον τρόπο ενημέρωσης της Κατηγορίας. **Σημειώνεται ότι**, μία Μεταβλητή μπορεί να χρησιμοποιηθεί σε περισσότερες από μία Κατηγορίες και μία Κατηγορία Μεταβλητών σε περισσότερες από μία Γενικές Κατηγορίες.

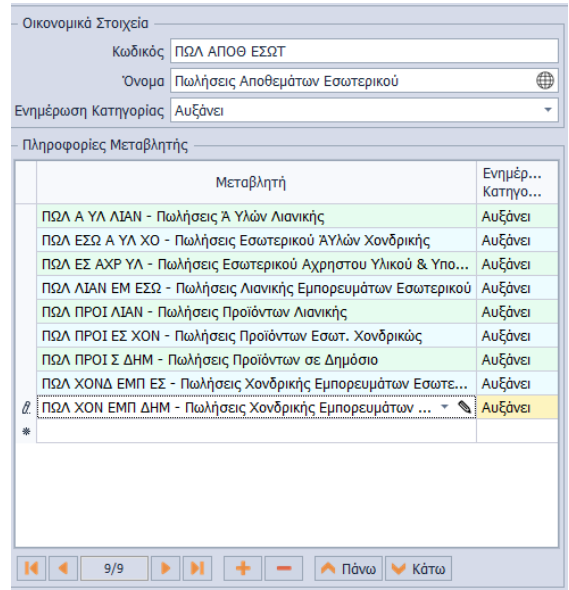

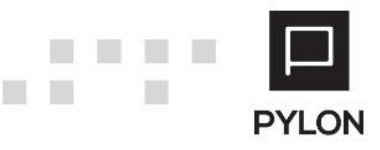

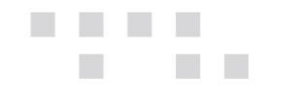

# <span id="page-9-0"></span>**Εκτέλεση - Λειτουργία**

### <span id="page-9-1"></span>**Ανάκτηση Οικονομικών Στοιχείων**

Εφόσον δημιουργήσετε τις Μεταβλητές και τις Κατηγορίες, η ανάκτηση των Οικονομικών Στοιχείων πραγματοποιείται, με το πλήκτρο "Οικονομικά Στοιχεία", από τη γραμμή εργαλειών της φόρμας δημιουργίας/επεξεργασίας Δενδροειδής Κατηγορίας Εικόνας Επιχείρησης. Ορίζοντας τα επιθυμητά φίλτρα, αντλείτε τα Οικονομικά στοιχεία ανά Κατηγορία και ελέγχετε την Οικονομική Εικόνα της Επιχείρησης σας ανά Μεταβλητή. Η άντληση δεδομένων πραγματοποιείται από τον πίνακα των Άρθρων, σύμφωνα με τις οριζόμενες παραμέτρους. Για κάθε λογαριασμό εμφανίζεται το σύνολο Χρέωσης - Πίστωσης και υπολογίζεται η αξία που θα συμπεριληφθεί στον υπολογισμό, ανάλογα με την τιμή του πεδίου "Ενημέρωση Κατηγορίας".

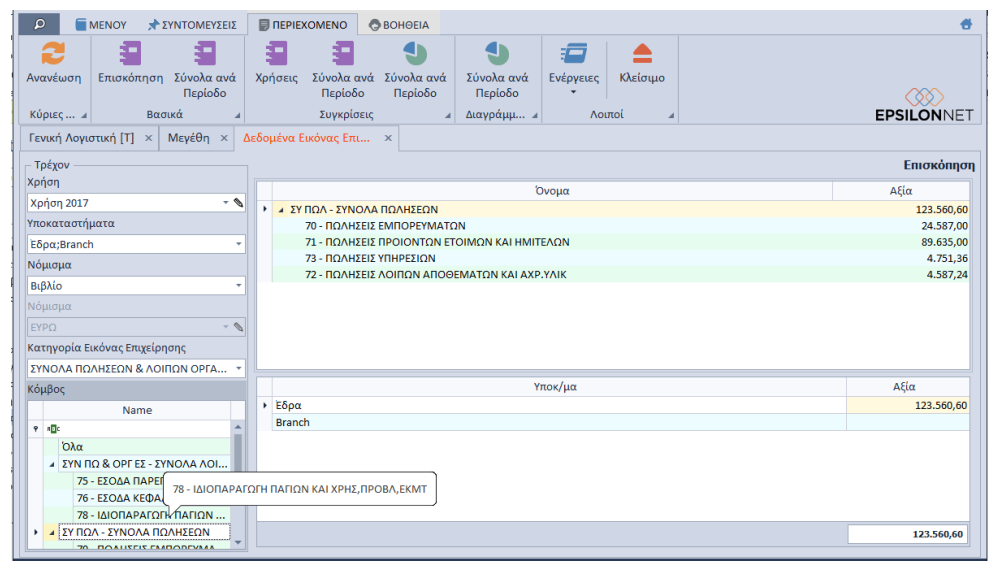

Εναλλακτικά, η ανάκτηση των Οικονομικών Στοιχείων πραγματοποιείται και από το μενού **Χρημ/μικά** → **Οικονομικά Στοιχεία** → **Μεταβλητές.**

Επιπλέον, από την γραμμή εργαλειών έχετε άμεση και γρήγορη πρόσβαση σε συγκριτικά στοιχεία ανά Περίοδο και ανά Χρήση, με γραφικές παραστάσεις. Από το πλήκτρο "Ενέργειες" μπορείτε να εξάγετε τα δεδομένα του πίνακα σε διάφορες μορφές αρχείων (Excel, PDF, HTML κλπ).

# <span id="page-9-2"></span>**Αποτέλεσμα**

Από το μενού **Χρημ/μικά** → **Εκτυπώσεις** → **Μεταβλητές** εμφανίζεται η εκτύπωση της Εικόνας Επιχείρησης, στην οποία απεικονίζεται η εικόνα της πορείας των Μεταβλητών που έχετε προηγουμένως δημιουργήσει, διαμορφώνοντας σε ελάχιστο χρόνο το report που επιθυμείτε.

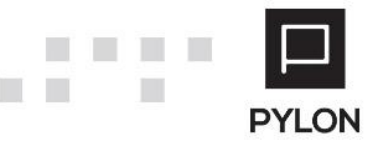

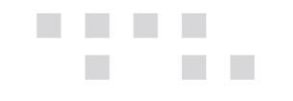

# <span id="page-10-0"></span>**Φίλτρα Εκτύπωσης**

Τα φίλτρα που μπορείτε να ορίσετε στην Εκτύπωση είναι τα εξής:

- *Ημερομηνία*, Ορίζετε το χρονικό διάστημα για το οποίο επιθυμείτε να αντληθούν δεδομένα από τις αντίστοιχες κινήσεις των λογαριασμών. Ως προεπιλογή λαμβάνεται η Τρέχουσα Χρήση
- *Λογιστικό Σύστημα,* Εμφανίζονται τα Λογιστικά Σχέδια Λογιστικής (Κύρια & Δευτερεύον) που έχουν οριστεί στην Χρήση. Ως προεπιλογή λαμβάνεται το Κύριο Λογιστικό Σχέδιο Λογιστικής της Χρήσης
- *Υποκαταστήματα*, Εμφανίζονται τα Υποκαταστήματα που έχουν δηλωθεί στα στοιχεία της εταιρίας από το **μενού Παράμετροι** → **Διαχείριση Εταιριών -> tab: Υποκαταστήματα**. Ως προεπιλογή για την εμφάνιση δεδομένων στην εκτύπωση θεωρούνται επιλεγμένα Όλα τα Υποκαταστήματα.
- *Κατηγορία Εικόνας Επιχείρησης,* Εμφανίζονται σε δενδροειδή μορφή, τις Μεταβλητές (διεταιρικά και εταιρικά), οι Κατηγορίες και οι Γενικές Κατηγορίες που θα εμφανιστούν στην εκτύπωση. Με την επιλογή ή αποεπιλογή μιας κατηγορίας τσεκάρονται ή αποτσεκάρονται όλες οι υποκατηγορίες και τις Μεταβλητές αυτών. Η επιλογή των παραπάνω μπορεί να πραγματοποιηθεί είτε με κλικ στα checkbox που βρίσκονται μπροστά από την περιγραφή ή μαζικά με κλικ στην επιλογή "Όλα"
- *Δευτερεύον Νόμισμα,* Ως προεπιλογή λαμβάνεται η τιμή "**Όχι**" και οι αξίες εμφανίζονται σύμφωνα με το νόμισμα που ορίστηκε στη Χρήση
- *Νόμισμα*, Αποτελεί συνδυαστικό πεδίο και ενεργοποιείται εάν ορίσετε στο πεδίο "Δευτερεύον Νόμισμα" την τιμή "**Ναι**". Τα δεδομένα της εκτύπωσης εμφανίζονται σύμφωνα με το δευτερεύον νόμισμα που ορίστηκε στα στοιχεία της Εταιρίας. Επιπλέον, στην λίστα επιλογής εμφανίζονται όλα τα Νομίσματα που δημιουργήθηκαν στον αντίστοιχο πίνακα και επιλέγετε το νόμισμα στο οποίο επιθυμείτε να εκτυπωθούν οι αξίες
- *Συγκριτικές Περίοδοι,* Η επιλογή του πεδίου αποτελεί κριτήριο για την εμφάνιση ή όχι των Συγκριτικών Περιόδων. Περιλαμβάνει τρεις επιλογές με τις οποίες ορίζετε τον αριθμό των συγκριτικών χρονικών περιόδων που θα εμφανιστούν και τα αντίστοιχα χρονικά διαστήματα. Λειτουργεί συνδυαστικά με τα παρακάτω πεδία:

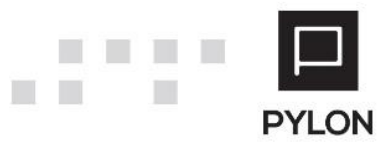

- o *1η Συγκριτική Περίοδος,* Ενεργοποιείται εφόσον ορίσετε την τιμή "1" στο πεδίο "Συγκριτικές Περίοδοι". Η Συγκριτική Περίοδος συμπληρώνεται αυτόματα με τις αντίστοιχες ημερομηνίες του πεδίου "Ημερομηνία", μείον **ένα** (1) ημερομηνιακού διαστήματος. Για παράδειγμα, εάν στην ημερομηνία ορίσετε 1/1/2016 – 31/3/2016, στην στήλη Συγκριτική χρήση θα εμφανιστείτο διάστημα 1/1/2015– 31/3/2015, δεδομένου ότι η Χρήση του 2015 υπάρχει, αλλιώς παραμένει κενό.
- o *Λογιστικό Σύστημα 1ης Συγκριτικής Περιόδου,* Το πεδίο λειτουργεί συνδυαστικά με το πεδίο "1η Συγκριτική Περίοδος". Εμφανίζονται προς επιλογή τα Λογιστικά Συστήματα που έχουν οριστεί στη Χρήση, βάσει της ημερομηνίας του πεδίου "1η Συγκριτική Περίοδος". Ως προεπιλογή λαμβάνεται το Κύριο Λογιστικό Σύστημα της Χρήσης
- o *2η Συγκριτική Περίοδος,* Ενεργοποιείται εφόσον ορίσετε την τιμή "2" στο πεδίο "Συγκριτικές Περίοδοι". Η Συγκριτική Περίοδος καθορίζεται αυτόματα από το ημερομηνιακό διάστημα που δηλώθηκε στο πεδίο "Ημερομηνία", μείον **δύο** (2) έτη. Σύμφωνα με το προηγούμενο παράδειγμα, στην στήλη Συγκριτική χρήση θα εμφανιστεί το διάστημα 1/1/2014– 31/03/2014, δεδομένου ότι η Χρήση του 2014 υπάρχει, αλλιώς παραμένει κενό.
- o *Λογιστικό Σύστημα 2ης Συγκριτικής Περιόδου,* Το πεδίο λειτουργεί συνδυαστικά με το πεδίο "2η Συγκριτική Περίοδος". Εμφανίζονται προς επιλογή τα Λογιστικά Συστήματα που έχουν οριστεί στη Χρήση, βάσει της ημερομηνίας του πεδίου "2η Συγκριτική Περίοδος". Ως προεπιλογή λαμβάνεται το Κύριο Λογιστικό Σύστημα της Χρήσης
- *Μηδενικές Αξίες,* Με την τιμή "**Όχι**" δεν εμφανίζονται οι κατηγορίες και οι Μεταβλητές που δεν έχουν τιμή, ενώ με την τιμή "**Ναι**" εμφανίζονται όλες οι κατηγορίες και οι Μεταβλητές, είτε αυτά έχουν τιμή, είτε όχι
- *Επιχειρηματική Μονάδα,* Στην λίστα επιλογής εμφανίζονται όλες οι Επιχειρηματικές Μονάδες, αφού προηγουμένως έχουν δημιουργηθεί στα στοιχεία της Εταιρίας. Η επιλογή τους πραγματοποιείται με κλικ στα checkbox που βρίσκονται μπροστά από την περιγραφή
- *1ος Τομέας,* Στην λίστα επιλογής εμφανίζονται όλοι οι 1οι Τομείς δραστηριότητας, αφού προηγουμένως έχουν δημιουργηθεί στον πίνακα "1°<sup>ς</sup> Τομέας"

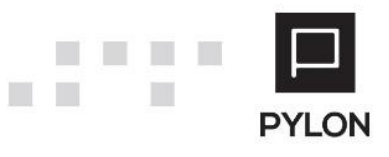

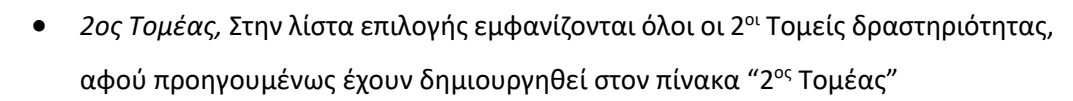

- *Μάρκα,* Στην λίστα επιλογής εμφανίζονται όλες οι Μάρκες, αφού προηγουμένως έχουν δημιουργηθεί στον πίνακα "Μάρκες"
- *Σεζόν,* Στην λίστα επιλογής εμφανίζονται όλες οι Σεζόν, αφού προηγουμένως έχουν δημιουργηθεί στον πίνακα " Σεζόν Είδους"
- *Έργο,* Στην λίστα επιλογής εμφανίζονται όλα τα Έργα, αφού προηγουμένως έχουν δημιουργηθεί στον πίνακα "Έργα"
- *Εργασία Έργου,* Στην λίστα επιλογής εμφανίζονται όλες οι Εργασίες Έργου, αφού προηγουμένως έχουν δημιουργηθεί στον πίνακα "Εργασίες Έργων" και εφόσον έχει οριστεί το πεδίο "Έργο" εμφανίζονται μόνο οι εργασίες των επιλεγμένων Έργων.

**Σημείωση:** Από τα φίλτρα της εκτύπωσης μπορείτε να δημιουργήσετε και απευθείας νέα καταχώρηση ή να επεξεργαστείτε την επιλεγμένη, μέσω των αντίστοιχων πινάκων, κάνοντας χρήση του Πεδίου Επεξεργασίας.

#### <span id="page-12-0"></span>**Bands**

Από την καρτέλα Bands της εκτυπωτικής φόρμας εμφανίζονται τα παραμετροποιημένα επίπεδα της εκτύπωσης και οι στήλες που θα είναι ορατές στην εκτύπωση. Για τον υπολογισμό του ποσοστού μεταβολής της κάθε Μεταβλητής, κατηγορίας και γενικής κατηγορίας και την εμφάνιση της Ποσοστιαίας Μεταβολής στην εκτύπωση θα πρέπει να:

- Επιλέξετε μία από τις προτεινόμενες εμφανίσεις της Epsilon Net (αναλύεται στην ενότητα "Προφίλ Εκτύπωσης")
- Ενεργοποιήσετε σε "Ορατή" τις στήλες "% Μεταβολή 1ης/2ης Περιόδου"

Επιπλέον, από το σημείο αυτό καθορίζετε:

- Το πλάτος των στηλών σε χαρακτήρες
- Τα δεκαδικά ψηφία
- Εμφάνιση/απόκρυψη των στηλών
- Εμφάνιση/απόκρυψη Συνόλων

### <span id="page-12-1"></span>**Προφίλ Εκτύπωσης**

Για τη διαχείριση/δημιουργία προφίλ εκτύπωσης θα ακολουθήσετε τα παρακάτω βήματα:

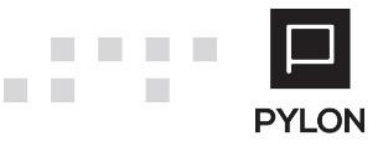

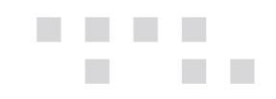

### • Θα μεταβείτε στο tab: "Προβολές"

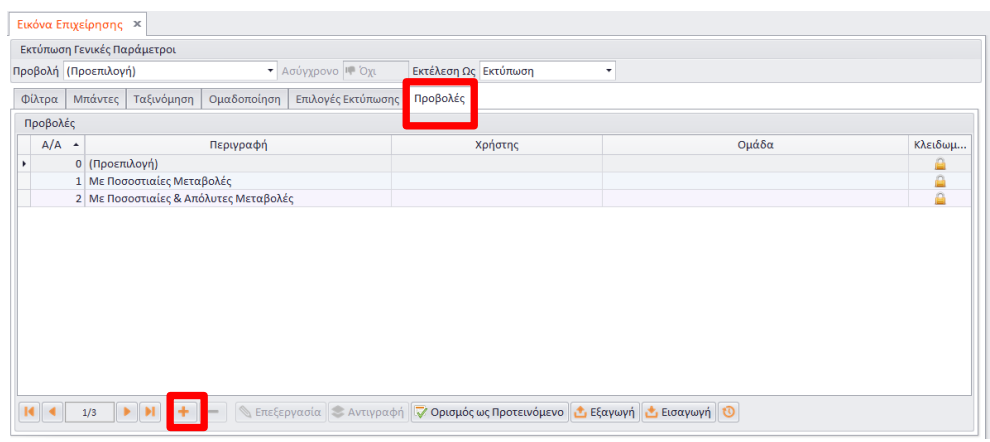

• Για να αντιγράψετε την παραμετροποίηση των προτεινόμενων εμφανίσεων επιλέγετε το πλήκτρο "Προσθήκη (+)" και συμπληρώνετε το όνομα της νέας προβολής και σε ποιον user θα εμφανίζεται το προφίλ

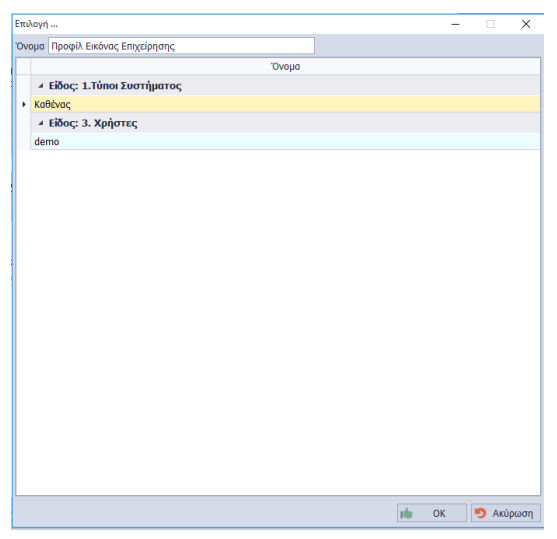

- Ορίζετε τα φίλτρα που επιθυμείτε να λαμβάνονται υπόψη στις παραμέτρους της εκτύπωσης, με την επιλογή του συγκεκριμένου Προφίλ
- Εφόσον αποθηκεύσετε το Προφίλ, μπορείτε να το επιλέξετε από το πεδίο "Προβολή", προκειμένου να συμπληρωθεί η φόρμα εκτύπωσης με τα φίλτρα που ορίστηκαν στο Προφίλ. Επιπρόσθετα, από το πεδίο "Προβολή" μπορείτε να επιλέξετε μία από τις έτοιμες προτεινόμενες εμφανίσεις της Epsilon Net

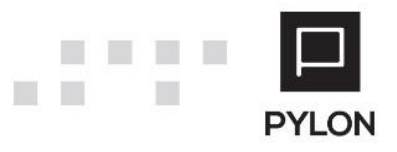

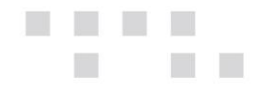

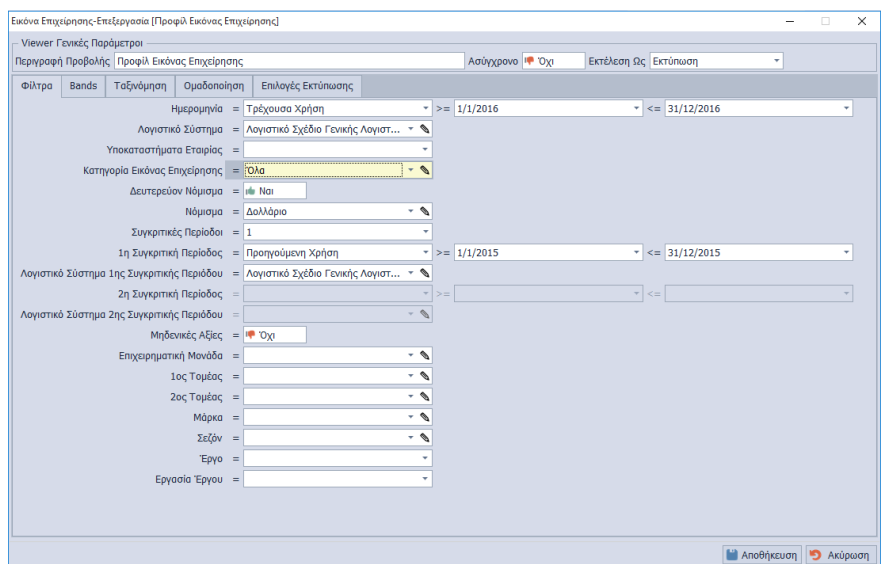

# <span id="page-14-0"></span>**Διάθεση**

Πίνακας ο οποίος αναγράφει σε ποιά προϊόντα του Pylon είναι διαθέσιμο το module είτε ως ενσωματωμένη (core) δυνατότητα, είτε ως αγοραζόμενο.

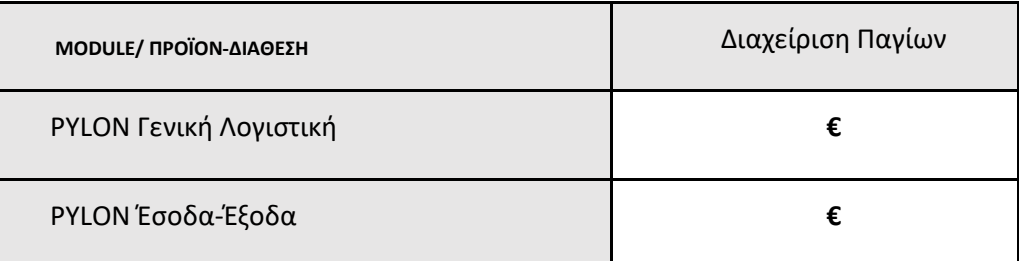

**√**: Διαθέσιμο, **€**: Αγοραζόμενο, **-**: Μη διαθέσιμο, **⃝**: Επιλεγόμενο

# <span id="page-14-1"></span>**Πίνακας Αλλαγών**

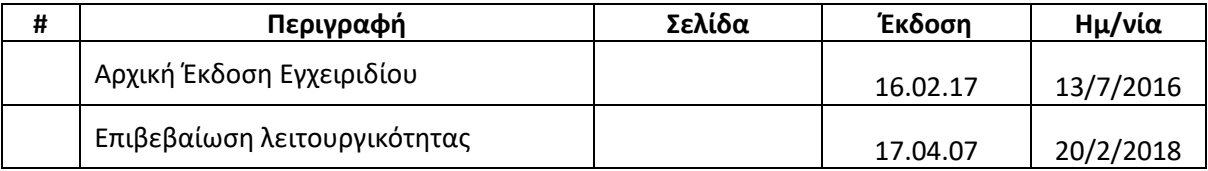

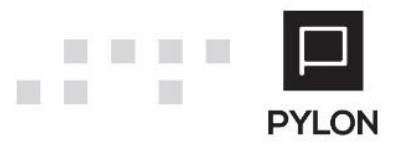